# CODES D'ACCÈS

Programmation de codes d'accès :

- 1) Appuyez sur **[ENTREE]**;
- 2) Entrez votre **[CODE MAÎTRE]**;
- 3) Entrez les 3 chiffres de la section (voir tableau ci-dessous);
- 4) Entrez le nouveau **[CODE]** à 4 ou 6 chiffres;
- 5) Appuyez sur **[EFFAC.]** pour quitter.

#### **Section : Codes :**

[001] Code maître du système<br>[002] Code maître 1 002] Code maître 1<br>[003] Code maître 2 Code maître 2 [004] à [047] Codes d'usager 004 à 047<br>[048] **Détresse ou code** Détresse ou code **d'usager** 048

### Pour supprimer les codes d'accès :

- 1) Répétez les étapes 1 à 3;
- 2) Appuyez sur **[EXC.AUTO]** pour chaque chiffre du code d'accès;
- 3) Appuyez sur **[EFFAC.]** pour quitter.

# **Site Web : www.paradox.ca**

Compagnie de sécurité :

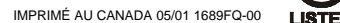

# ARMEMENT ET DÉSARMEMENT

Armer le système avant de quitter :

#### **Armement Régulier** (Arme tout le secteur)

Entrez votre **[CODE <sup>D</sup>'ACCÈS]\***

**Armement Forcé** (Arme le secteur sans attendre la fermeture de toutes les zones)

**[EXCL]**+entrez votre **[CODE <sup>D</sup>'ACCÈS]\***

Armer le système puis **les** demeurer à l'intérieur

**Armement Partiel** (Arme le périmètre du secteur)

**[PARTIEL]**+entrez votre **[CODE <sup>D</sup>'ACCÈS]\***

#### **Armement Instant**

(Arme en mode Partiel, mais s'il y a infraction d'une des zones armées, une alarme sera aussitôt émise.) Quand le système est armé en mode Partiel, appuyez sur **[PARTIEL]** durant 3 sec. lors du délai de sortie.

> Pour désarmer : entrez votre **[CODE <sup>D</sup>'ACCÈS]**

**\***S'il y a lieu, appuyez sur la touche correspondant au(x) secteur(s) désiré(s).

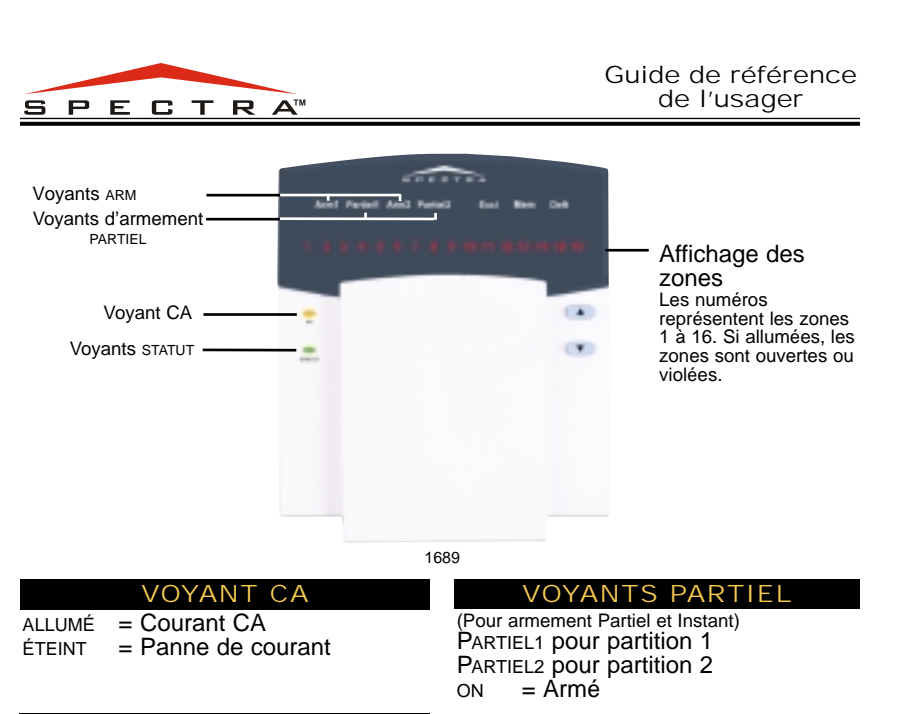

# VOYANT STATUT

Vert : ON = Zones fermées  $OFF = Zones$  ouvertes CLIGNOTE = Délai de sortie

### (Pour armement Régulier et Forcé) ARM1 pour partition 1 ARM2 pour partition 2<br>  $ON = Arm\acute{e}$ = Armé  $CLIGNOTE = En$  alarme

VOYANTS ARM

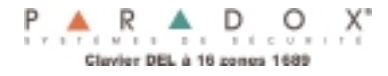

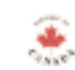

### TOUCHE FNC1

plusieurs applications programmables. survenues lors du dernier armement. Votre système peut avoir une ou Une de ces applications peut être activée directement du clavier (i.e. rétablir le détecteur de fumée, allumer des lumières, etc).

Appuyez sur **[FNC1]** durant 3 secondes pour activer :

## PROGRAMMATION DE CONTOURNEMENT

Les zones de contournement demeurent désarmées quand le secteur est armé.

- Appuyez sur **[EXCL]**; 1)
- 

*(s'il y a lieu, appuyez sur les touches pour choisir les partitions);*

3) Entrez le numéro à deux chiffres de la zone

# **OU**

Appuyez sur **[EXCL]** pour recontourner les zones contournées lors du dernier armement;

4) Appuyez sur **[ENTREE]** pour quitter.

À l'étape 3 de la programmation de contournement ou à l'étape 2 de celle des zones carillon, ré-entrez le numéro de la zone pour désactiver cette option.

# AFFICHAGE D'ALARMES

Pour visualiser les alarmes

- Appuyez sur **[MEM]** 1) (les touches qui sont allumées indiquent les zones qui ont déclenché l'alarme);
- 2) Appuyez sur **[EFFAC.]** pour quitter.

Vous avez fait une erreur? Appuyez sur **[EFFAC.]** pour écraser ou retourner à l'étape précédente.

# PROGRAMMATION CARILLON

2) Entrez votre **[CODE <sup>D</sup>'ACCÈS]** Le clavier émet un «bip» quand les zones s'ouvrent.

- 1) Appuyez sur **[9]** durant 3 secondes;
- 2) Entrez le numéro à deux chiffres de la zone correspondant aux zones désirées;
- 3) Appuyez sur **[ENTREE]** pour quitter.

# TOUCHES DE FONCTION DIRECTE

Maintenez-la enfoncée durant **3 sec.** sans entrer votre code d'accès. *L'installateur doit programmer chaque touche.*

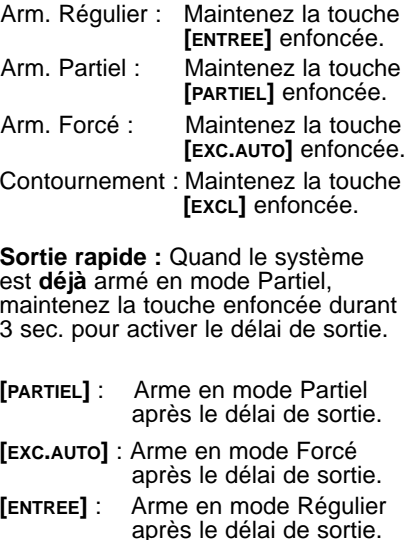

AFFICHAGE DES DÉFECTUOSITÉS

Quand une défectuosité survient,[DEFT] clignotera et le numéro correspondant à la défectuosité s'allumera.

- 1) Appuyez sur **[DEFT]**;
- 2) Référez-vous à la liste des défect. Si aucune instruction n'est fournie, communiquez avec votre compagnie de sécurité;
- 3) Appuyez sur **[EFFAC.]** pour quitter.

# LISTE DES DÉFECTUOSITÉS

- [1] Aucune pile ou pile faible
- [2] Pile du transmetteur sans fil faible
- [3] Panne de courant
- [4] Sirène déconnectée
- [5] Panne de courant de la sirène
- [6] Panne de courant auxiliaire
- [7] Panne de communication
- [8] Perte de l'heure Appuyez sur la touche [8] et entrez l'heure (HH:MM)
- [9] Problème de câblage de zone Appuyez sur la touche [9] pour visualiser la zone
- [10] Panne de la ligne téléphonique
- [11] Incendie
- [12] Module déconnecté
- [13] Problème de module de supervision sans fil Appuyez sur **[MEM]** pour visualiser la zone
- [16] Clavier défectueux